# Inventory Fiscal Year End Close

2022

#### Pre-Closing Procedures

- Finish all current year processing.
- Items received on or prior to June 30<sup>th,</sup> 2022 should be added to Inventory for FY2022.
- Items received after June 30<sup>th</sup> can added to the Inventory pending file for FY2023.
- If depreciation has been changed on several items so much that it's necessary to completely recalculate the lifeto-date (LTD) depreciation, you may select the desired items from the Items grid and select "Depreciate."
- NOTE: Recalculating depreciation will affect items that have had improvements (additional acquisitions added throughout the life of the item) causing items to lose their true depreciation history

### Pre-Closing Procedures

- Ensure items that meet or exceed the entity's capitalization threshold are marked as 'capitalized'. On the Items grid, add the 'capitalized' column and filter using their capitalization threshold.
	- For example: the entity has a dollar threshold of \$5000 and a life expectancy of 1 year

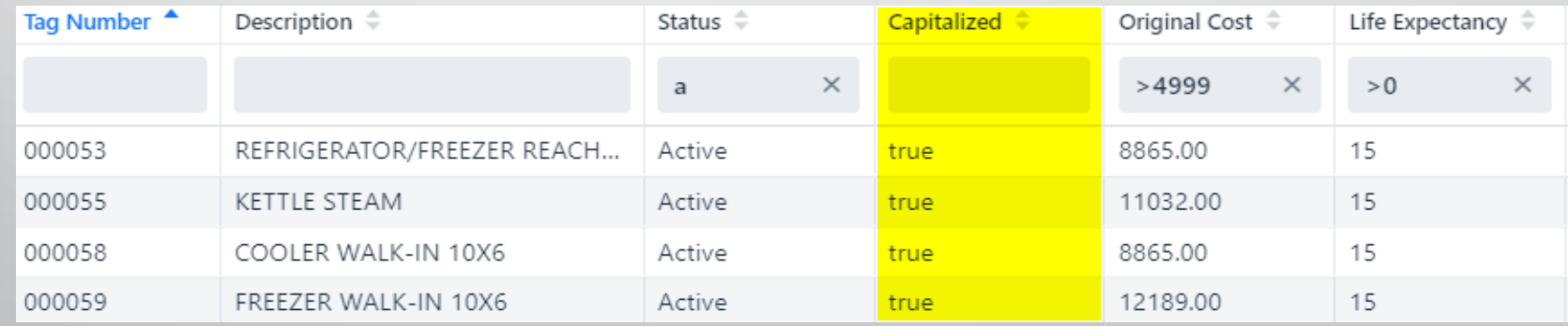

#### Fiscal Year End Closing Procedures

• When all assets have been entered for the FY, district can run the recommended list of reports (this includes all necessary GAAP schedules).

• We will discuss all recommended FYE reports in the upcoming slides.

- **[Fixed Assets by Source](https://wiki.ssdt-ohio.org/x/yAG_Bw)**…..summary of the *original cost* of capitalized items by their source (or fund) the items were charged to on the purchase order
	- Classic Counterpart: EIS101
	- Source means "**the fund the items were originally charged to when purchased"**
	- uses the PO information from the acquisition record to identify the **source fund** used in purchasing the items.
	- Report Filename: FixedAssetBySourceReport.pdf

• **[Fixed Asset by Function and Class](https://wiki.ssdt-ohio.org/x/yAG_Bw)**….schedule of fixed assets by function and class.

- Classic Counterpart: EIS102
- May generate up to three different report formats:
	- Schedule by Function & Class displays original cost & book value
	- Schedule by Class displays original cost & book value
	- Summary by Function and Class choose to summarize by 2-digit function and may report on original cost or book value
		- For FYE, it is recommended to generate the report for all three formats
- Book Value is the Original Cost minus Total Depreciation
- Report Filename: FixedAssetByFuncClassReport.pdf

#### **[Schedule of Change in Fixed Assets](https://wiki.ssdt-ohio.org/x/yAG_Bw)**

- Classic Counterpart: EIS103
- Contains "changes" in capital assets during th ecurrent fiscal year
- Ability to generate a summary or detail report
- Ability to generate the report by asset class, fund or function
	- **For FYE, it is recommended to generate the report for all three types**
- Report Name: ScheduleOfChangeReport.pdf
- Summary report lists the beginning balance, acquisitions, dispositions, transfers in/out, adjustments and the ending balance in column format
- Detailed report lists individual tags that make up the acquisitions, dispositions, transfers, or adjustments amounts.

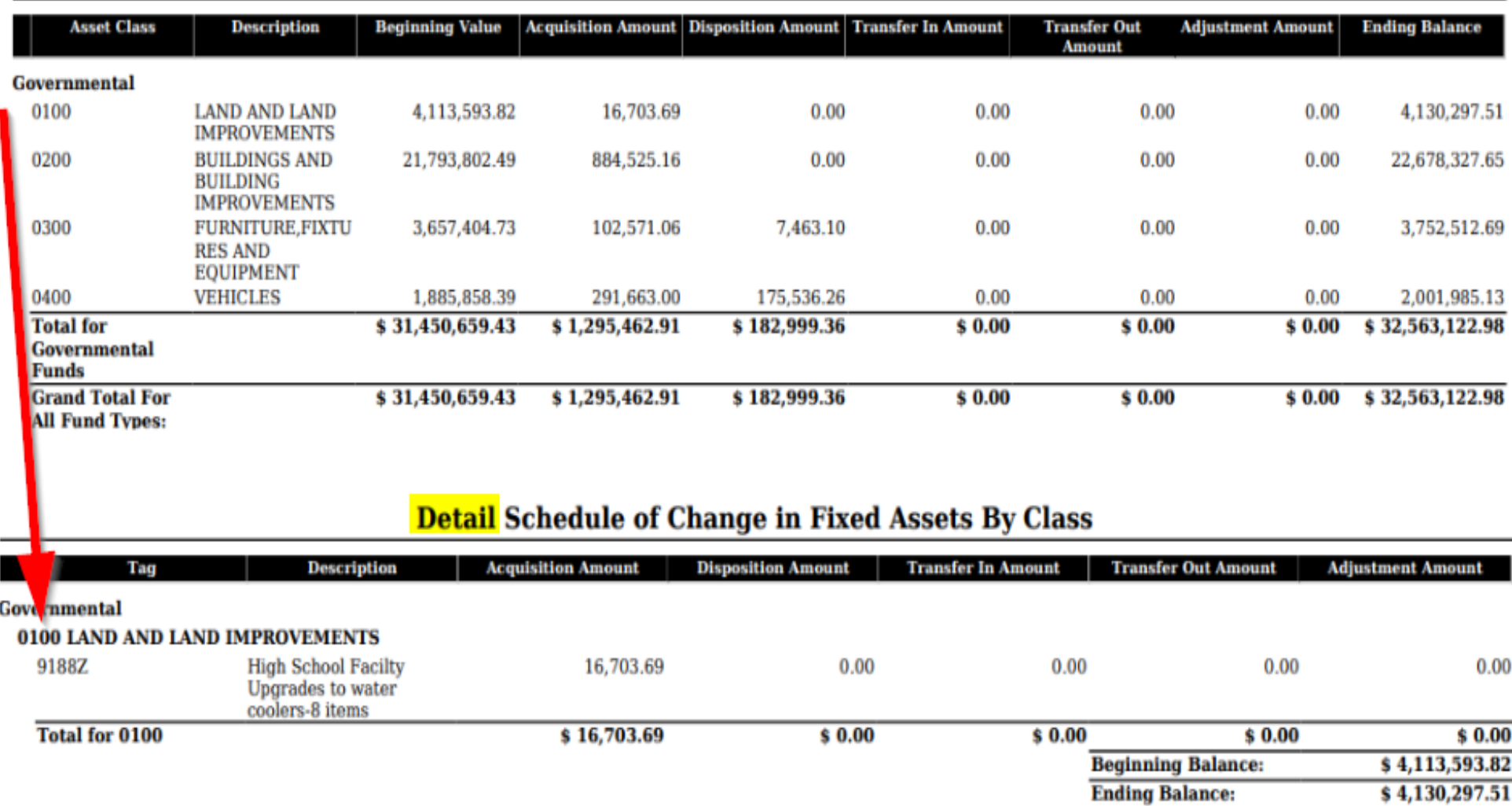

#### **Summary Schedule of Change in Fixed Assets By Class**

- Totals on the following should match when balancing out for the fiscal year end
	- **Fixed Assets by Source**
	- **Fixed Asset by Function and Class**
	- **Schedule of Change in Fixed Assets**

#### **[Schedule of Changes in Depreciation](https://wiki.ssdt-ohio.org/x/yAG_Bw)**

- Classic Counterpart: EIS104
- Contains "changes" in depreciation of capital assets during the current fiscal year
- Ability to generate a summary or detail report
- Ability to generate the report by asset class, fund or function
	- For FYE, it is recommended to generate the report for all three types
- Report Name: ScheduleOfChangeInDepreciationReport.pdf
- Summary report lists the beginning depreciation, continuing items, acquisitions, dispositions, transfers, adjustments and ending depreciation balance in column format.
- Detailed report lists individual tags that make up the acquisitions, dispositions, transfers or adjustment amounts

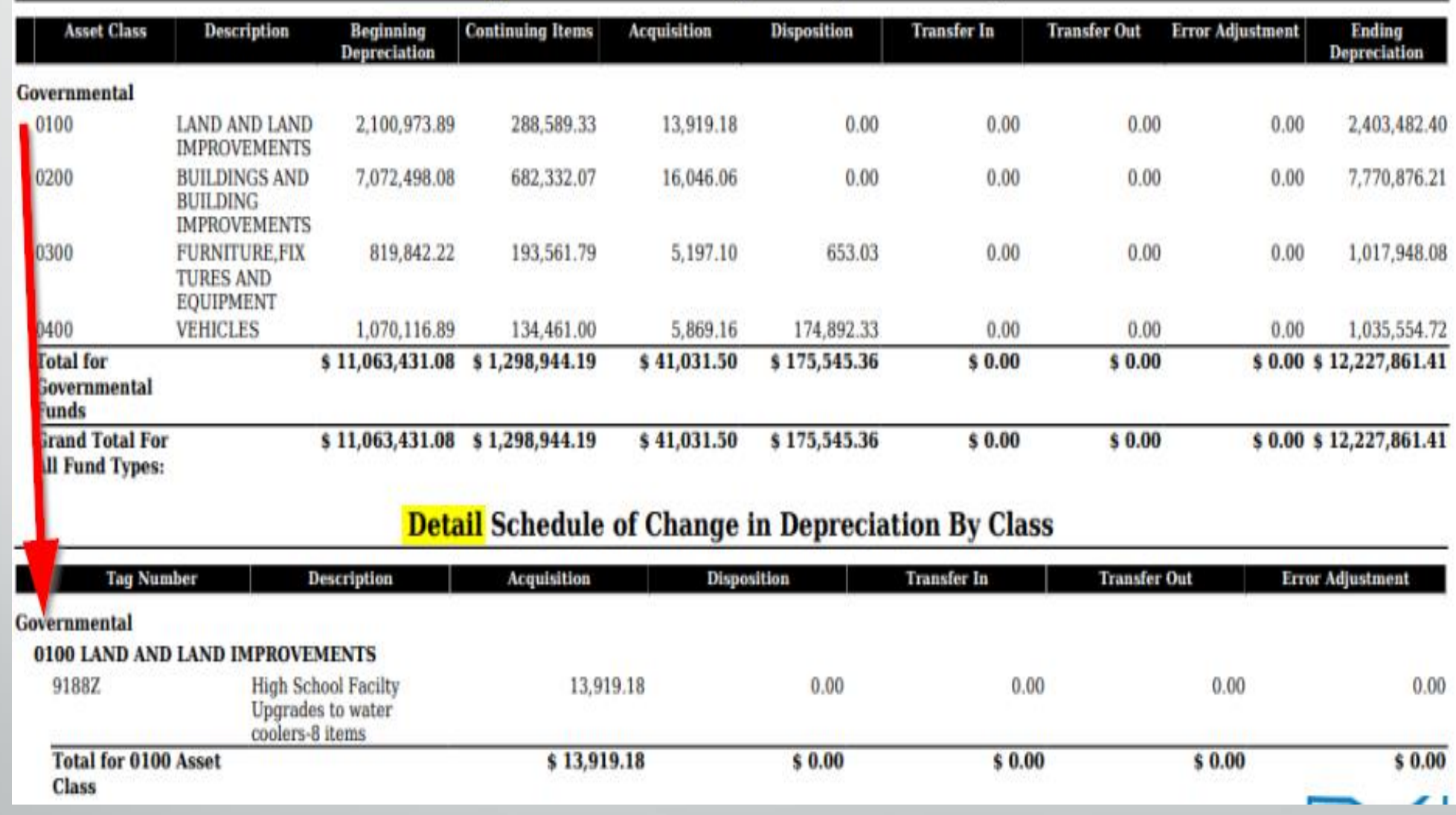

#### **Summary** Schedule of Change in Depreciation By Class

## Suggested Non-GAAP Reports

**Asset Listing by Grant/Source…**listing of acquisition transaction data by source account code and/or grant identifier

• Classic Counterpart: EIS203

**Brief Asset Listing…**brief listing (one line per item) of all assets or subset of them

- Classic Counterpart: EIS304
- Recommended 5 versions of the Brief Asset generated at FYE
	- Include capitalized items only and Status codes of "Active, New, Excess Asset Held for Sale, and Excess Asset Not in Use (with the exception of the disposition report below).
		- **Brief Asset Listing by fund**
		- **Brief Asset Listing by function**
		- **Brief Asset Listing by asset class**
		- Acquisitions for current fiscal year
		- Dispositions for current fiscal year

#### Suggested Non-GAAP Reports

**Book Value Report…**displays depreciation information listing original cost, salvage value, book value, % of depreciation and last year of useful life

- Classic Counterpart: EIS305
- The current FY is used for the reporting date
- Recommended 4 versions generated at FYE
	- Include capitalized items only and Status codes of "Active, New, Excess Asset Held for Sale, and Excess Asset Not in Use (with the exception of the disposition report below).
		- Book Value Report by function
		- Book Value Report by class
		- Depreciation for current FY dispositions by function
		- Depreciation for current FY dispositions by class

### Suggested Non-GAAP Reports

- **Audit Report**…..tracks changes made in the application
	- Classic Counterpart: EIS801
		- INV-164 (epic Jira issue)
			- INV-286 completed v.1.15.0
			- INV-319 in progress v.1.18.0 (06/30/22)
		- For FYE, generate the **Official** Option
- **Depreciation Posting Report**
	- Classic Counterpart: EISDEP.txt projection report generated from classic EISCLS
	- INV-330 (est. July 2022)
- **Fiscal Year Ending Balances** Report
	- Classic Counterpart: EISCLS.txt report generated from classic EISCLS
	- INV-331 (est. July 2022)

In Development

### Fiscal Year End Closing Procedure

#### **Generate Inventory FYE Bundle**

- Classic Counterpart: EISCD
- Estimated release July 2022 (v 1.20.0)
- If you can wait to close Inventory until the **Inventory FYE Bundle** is released, the bundle will run when the fiscal year is closed.

In Development

- generates the necessary reports, zips them and sends them via email to the user who generated the bundle. Will require the user profile to have the email address populated.
- If you can't wait for the FYE bundle
	- you can run the reports manually and save them to your computer
		- After 1.20.0 release \*first Friday in July\*, you have the option of re-opening FY22 and re-closing to generate the FY22 FYE Bundle)

**FYI:** Document Store will be available later this fall.

### Fiscal Year End Closing Procedure

- If you can wait to close Inventory until the **Inventory FYE Bundle** is released, the bundle will run when the fiscal year is closed.
- Close the current fiscal year by clicking the Close Icon in Core>Fiscal Years
	- Advances EIS last FY closed date in Core>Configuration by one year
	- Adds one year's worth of depreciation to LTD depreciation field
	- Updates beginning balance fields for new FY
- In Core>Fiscal Years, you can create FY2023, open the year and make it current to start processing inventory for the new year.

#### Fiscal Year End Closing Procedure

• If GAAP flag is not checked and the District would like to start up on GAAP for the next fiscal year, ITC intervention is required

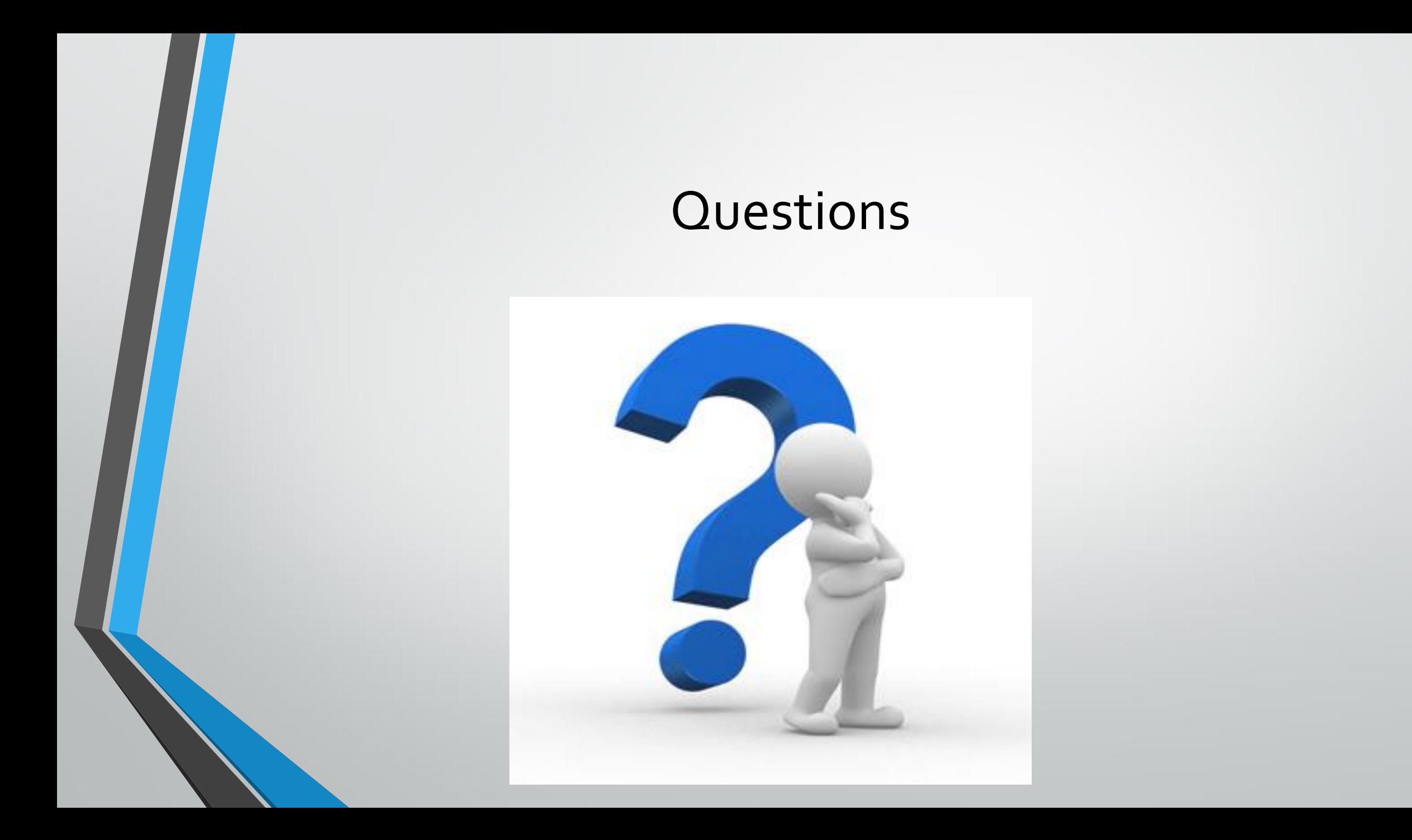